# GUÍA SUGOS **INFORME MÉDICO**

## IGUÍA SUGOS **• informe médico** 18

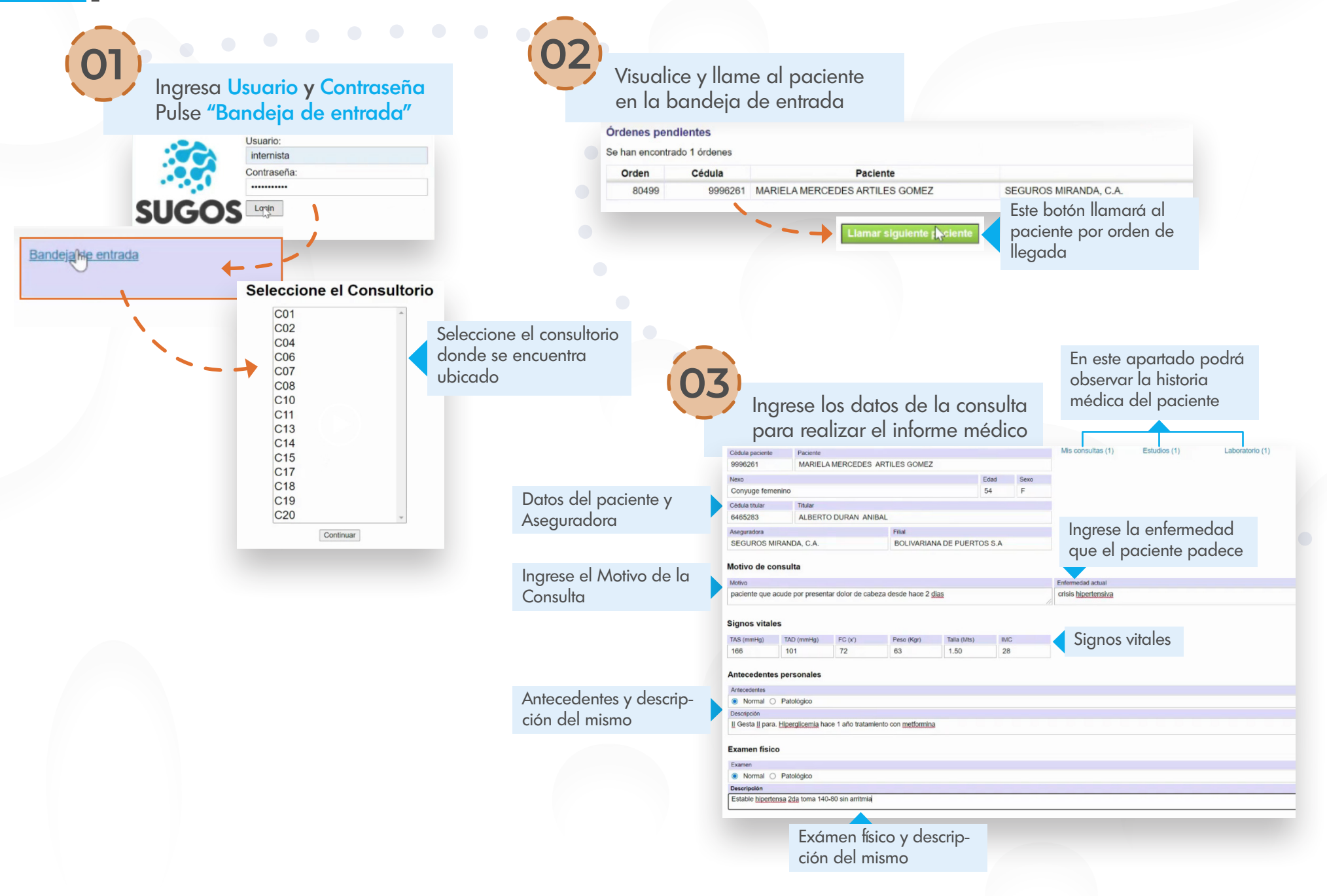

### I GUÍA SUGOS **• Informe médico**

**04**

Al finalizar de seleccionar los estudios, pulse "Seleccionar"

nombre del exámen

Realice solicitud de exámenes,

Ingrese el Diagnóstico e

electro

del paciente

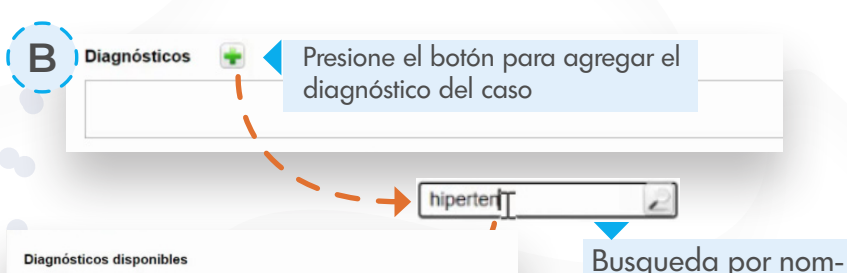

#### Se han encontrado 13 diagnósticos. Mostrando del 1 al 13

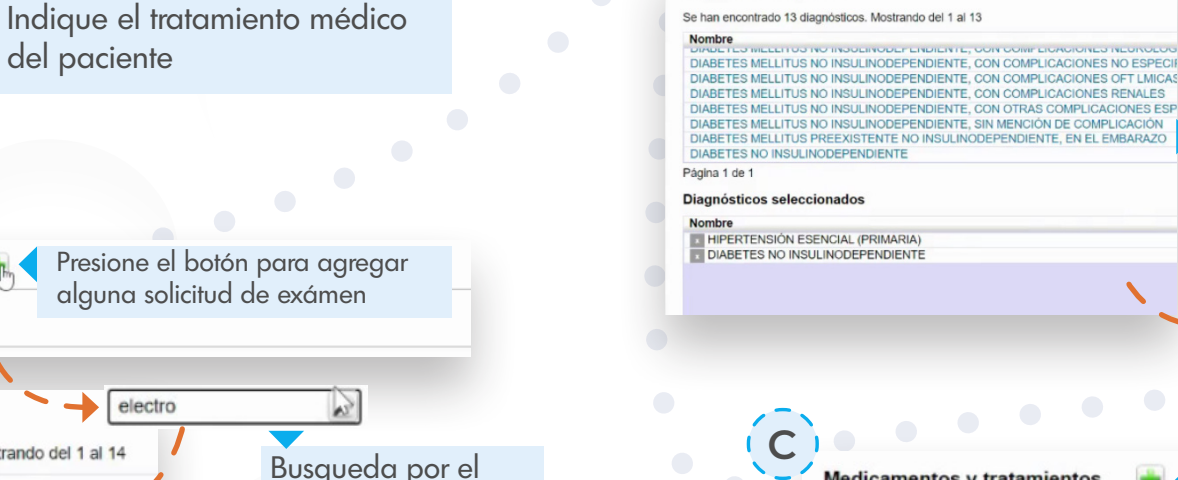

Se han encontrado 14 exámenes. Mostrando del 1 al 14 **Nombre** ANGIORESONANCIA DE TORAX ANGIOTAC DE TORAX ANGIOTAC DE TORAX CON CONTRASTE ANGIOTAC TORAX Y ABDOMEN **CONSULTA CIRUGIA DE TORAX** Seleccione el estudio **RM DE TORAX** pulsando sobre el Nombre **RX TORAX AP** DY TODAY AD LATEDAL Y ORLICLIC Página 1 de 1

### Exámenes seleccionados

Solicitud de exámenes

Exámenes disponibles

**A**

**Nombre** ELECTROCARDIOGRAMA RX TORAX AP

Todos los estudios seleccionados serán agregados en este recuadro

**Medicamentos disponibles** Se han encontrado 65 medicamentos. Mostrando del 1 al 65 Nombre -<br>DUOPRES Capsulas - Farma, S.A. (Enalapril y bloqueantes de calcio)<br>DUOPRES 2,5MG/10MG Capsulas - FARMA (ENALAPRIL Y BLOQUEANTES DE NALCIO) ENALAPRIL 10 mg Comprimidos - Spefar Venezolanos S.A. (Captopril) ENALAPRIL 10 mg Tankiran Sos Jelan Velezolanos S.A. (Captophi)<br>ENALAPRIL 10 mg Tabletas - Kimiceg, C.A. (Enalapril)<br>ENALAPRIL 10 mg Comprimidos - Genven, S.A., Laboratorios (Grupo Leti) (Enalapril)<br>ENALAPRIL 10 mg 2x1 Tabl ENALAPRIL 10 mg 2x1 Tabletas - Genven (ENALAPRIL) ENALADDIL 10 mg Malesta Tabletas Elter (ENALADDI Página 1 de 1

#### Medicamentos seleccionados

Nombre T ENALAPRIL 10 mg 2x1 Tabletas - Genven (ENALAPRIL) TOMAR 1 COMPRIMIDO 2 VECES AL DIA

**Medicamentos y tratamientos** 

Todos los medicamentos serán agregados en este recuadro, a diferencia de otras ocaciones deberá ingresar el tratamiento Seleccione el estudio pulsando sobre el Nombre

bre del diagnóstico

Al finalizar de seleccionar el diagnóstico, pulse "Seleccionar"

Presione el botón para agregar el tratamiento y los medicamentos

enala

Busqueda por nombre del medicamento

Seleccione el estudio pulsando sobre el Nombre

Al finalizar de seleccionar el diagnóstico, pulse "Seleccionar"

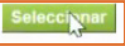

### GUÍA SUGOS **INFORME MÉDICO** <sup>20</sup>

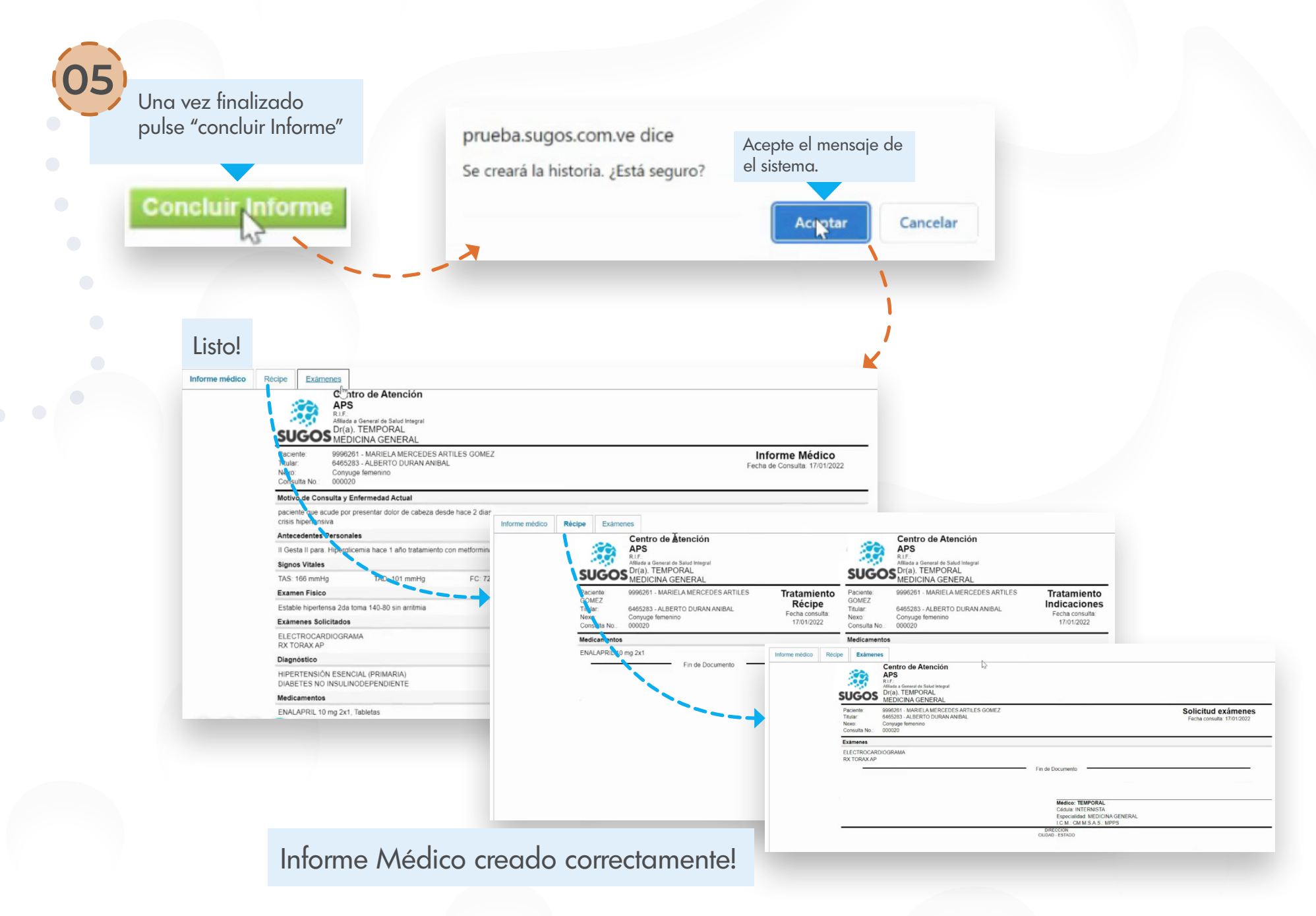